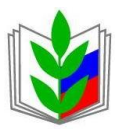

**ПРОФСОЮЗ РАБОТНИКОВ НАРОДНОГО ОБРАЗОВАНИЯ И НАУКИ РОССИЙСКОЙ ФЕДЕРАЦИИ**

## **САМАРСКАЯ ОБЛАСТНАЯ ОРГАНИЗАЦИЯ ПРОФСОЮЗА РАБОТНИКОВ НАРОДНОГО ОБРАЗОВАНИЯ И НАУКИ РФ**

Председателям территориальных профсоюзных организаций, первичных профсоюзных организаций с правами территориальных

443099 г.Самара, ул. Куйбышева, дом 90, офис510

[samara.obkom@mail.ru](mailto:samara.obkom@mail.ru) Тел. 332-16-82, факс 333-42-97  $\_$ 09.04. 2021 года №  $\_89$ На № \_\_\_\_\_\_\_\_\_\_\_\_\_\_ от \_\_\_\_\_\_\_\_\_\_

«О переходе на новую версию платформы 1С

## Уважаемые коллеги!

На основании письма заместителя председателя Общероссийского Профсоюза образования В.Н.Дудина от 1.04.2021 №182, в целях дальнейшего совершенствования автоматизированной информационной системы «Единый реестр Общероссийского Профсоюза образования» (далее – АИС) с 15 апреля 2021 года запланирован переход на новую версию платформы 1С. Для продолжения работы в АИС пользователям необходимо установить обновление 1С: Тонкий клиент версии 8.3.18.1334 на компьютер, воспользовавшись ссылками, которые указаны в инструкции по установке программы 1С: Тонкий клиент (приложение к письму).

Просим перейти на новую платформу 1С и оказать содействие в организации работы по переходу на новую платформу председателей организаций Профсоюза и/или ответственных за работу в АИС по структуре региональной организации Профсоюза образования.

Приложение: на 3-х листах в 1 экземпляре.

Председатель областной Председатель областной  $\int \mu \rho \mu \rho$  А.В.Гудкова организации профсоюза

Киракосян 8 (846) 332 17 64

## **ИНСТРУКЦИЯ**

## **по установке программы 1С Тонкий клиент для работыс программой АИС «Единый Реестр Общероссийского Профсоюза образования»**

Для запуска АИС «Единый реестр Общероссийского Профсоюза образования» (далее АИС) установите программу Тонкий клиент «1С:Предприятие 8.3». Для этого:

**1.**Скачайте программу по ссылке: Для 32-х разрядных ОС: [https://reestr.eseur.ru/files/setuptc\\_8\\_3\\_18\\_1334.zip](https://reestr.eseur.ru/files/setuptc_8_3_18_1334.zip) Для 64-х разрядных ОС: [https://reestr.eseur.ru/files/setuptc64\\_8\\_3\\_18\\_1334.zip](https://reestr.eseur.ru/files/setuptc64_8_3_18_1334.zip) Для OS X: [https://reestr.eseur.ru/files/thin.osx\\_8\\_3\\_18\\_1334.dmg](https://reestr.eseur.ru/files/thin.osx_8_3_18_1334.dmg)

**2.** Извлеките файлы из архива *(распаковать архив)*.

Для этого кликните правой кнопкой мыши по архиву и выберите пункт «Распаковать в setuptc…».

**3.** После завершения извлечения файлов – зайдите *(двойным щелчком левой кнопки мыши)* в папку «setuptc…» и запустите файл «setup.exe».

**4.** В открывшемся окне выберите язык установки "Русский" и нажмите «Далее». *(запустится процесс установки)*

**5.** После установки на рабочем столе компьютера появится ярлык 1С .Двойным щелчком левой кнопки мыши по ярлыку запустите программу, на запрос «Добавить информационную базу» ответьте утвердительно. Если запрос не появляется, нажмите на кнопку «Добавить»

*6.1.* Выберите «Добавление в список существующей информационной базы», нажмите на кнопку «Далее» *(если есть такая закладка, иначе см. п.6.2)*

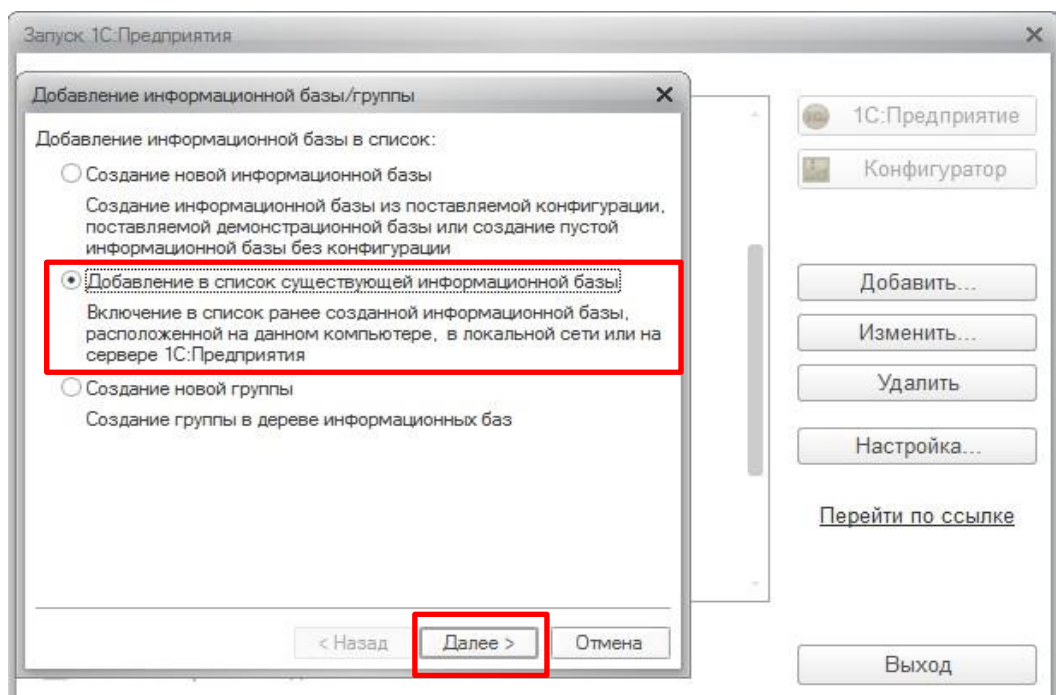

Дальнейшие настройки произвести, как показано на картинках ниже.

6.2. В окне в поле «Наименование информационной базы» введите: «АИС Профсоюза образования», выберите тип расположения базы: «На Веб-Сервере» и укажите адрес подключения к базе: **https://reestr.eseur.ru/ais**

нажмите «Далее».

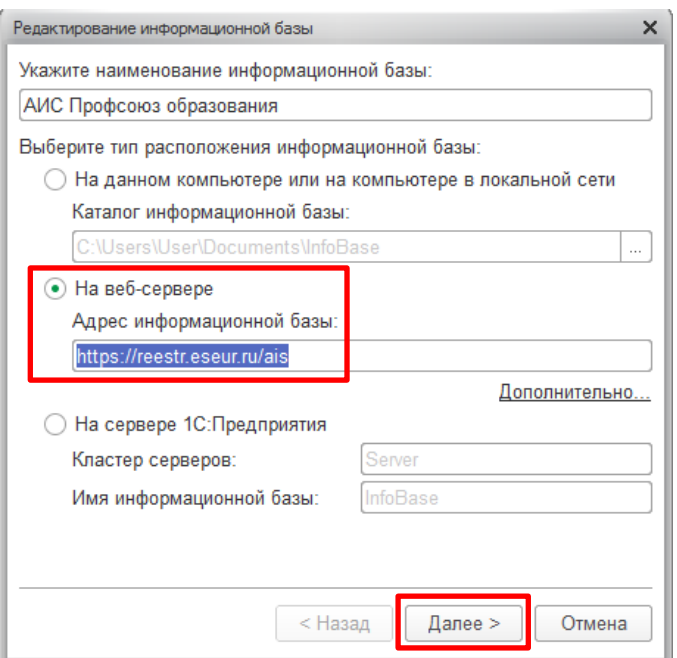

При использовании прокси-сервера укажите его настройки на закладке «Дополнительно» *(знает системный администратор).*

Вариант аутентификации *(определения пользователя)* – «Выбирать автоматически». Основной режим запуска – «Выбирать автоматически»

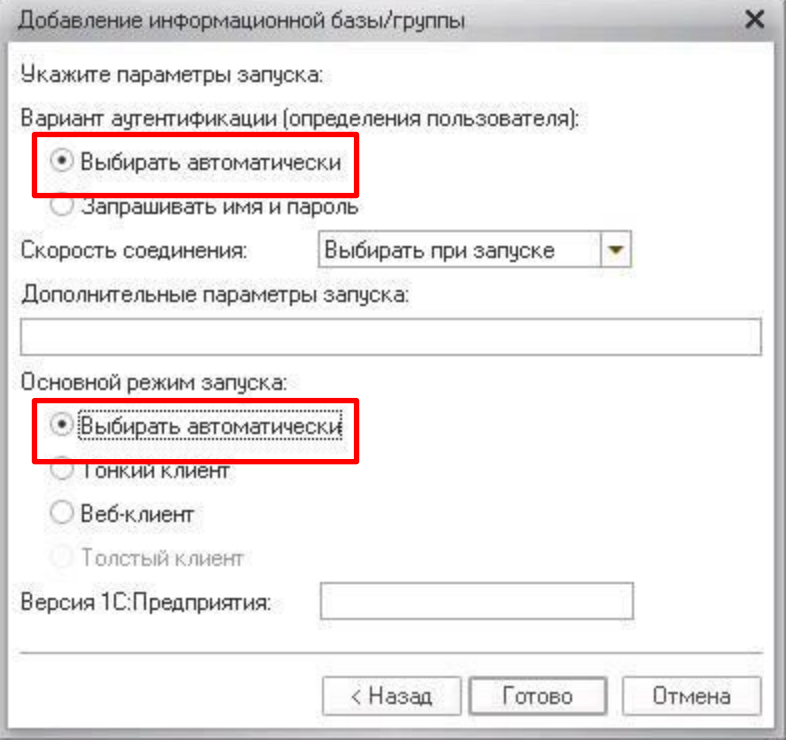

После настройки проверьте подключение, нажав кнопку "1С:Предприятие". При появлении диалогового окна программы с предложением отключить использование аппаратной лицензии – нажмитекнопку «Да».

Должно появиться окно для ввода имени пользователя и пароля, которые необходимо получить в вышестоящей организации Профсоюза.

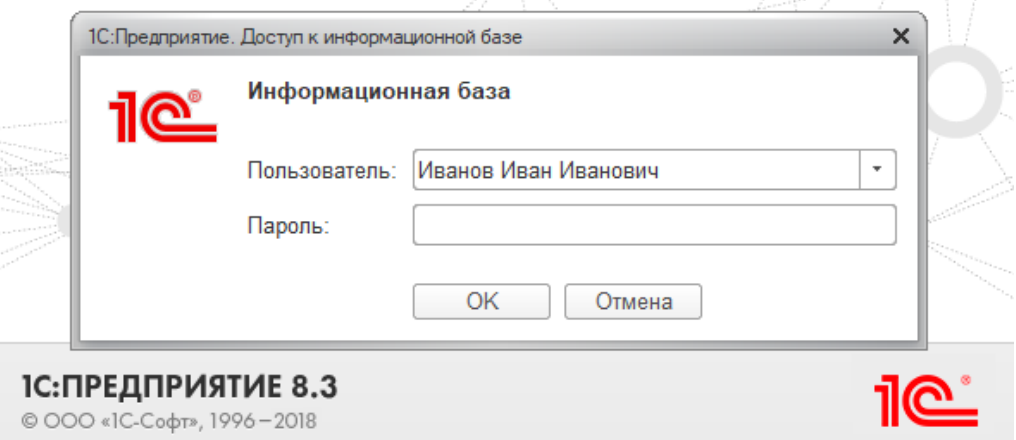

**Для наглядности видео данной инструкции можно скачать или посмотреть по ссылке:** <https://yadi.sk/i/0h5KztHYBOYWRg>